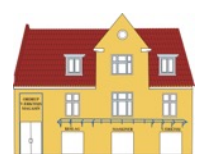

# **i Mow** Quickguide RMI generation 1

## **Aktiver automatikken**

- 1. Tænd iMOW ved at trykke OK
- 2. I hovedmenuen vælg Græsslå plan og tryk OK
- 3. Vælg Automatik og tryk OK
- 4. Her kan du vælge om automatikken skal være til eller fra tryk Til og tryk OK
- 5. Tryk på returpilen til du kommer ud til startskærmen, og her vil der stå Automatik aktiveret
- 6. Din iMOW vil nu følge det automatiske klippeprogram

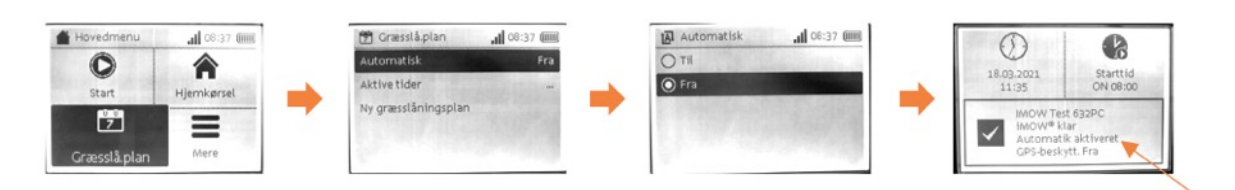

## **Deaktiver STOP-tasten**

- 1. Tænd iMOW ved at trykke OK
- 2. Displayet vil vise STOP-tast betjent tryk OK for at frigive
- 3. iMOW kan til tider spørge om automatikken fortsat skal være aktiv tryk OK for at bekræfte
- 4. Tryk på returpilen **til du kommer ud til startskærmen, hvor der vil stå Automatik aktiveret**
- 5. Din iMOW vil nu følge det automatiske klippeprogram

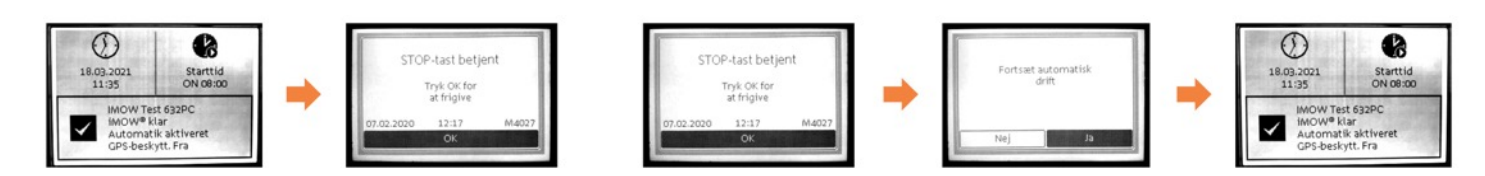

## **Ved driftstop (robotten er stoppet midt på plænen eller kører ikke ud af dockingstatione**

- 1. Tænd iMOW ved at trykke OK
- 2. Displayet vil lyse op og tænde. Se efter om automatikken er slået til, hvis ikke, skal du aktivere automatikken
- 3. Der kan også stå en fejl og en fejlkode i displayet (fejlkode ses i nederste højre hjørne (M????) Displayet kan fx skrive Intet signal (M1170), Fejl på hjulmotor (M0305), Fejl i klippemotor (M0505) m.m. Displayet vil foreslå noget du skal prøve - evt. Tænd dockingstationen, Kontrol af kniv eller hjulmotor
- 4. Ser alt fint ud, dvs. kniv og hjulene kan dreje frit og dockingstationen lyser konstant (NB! Ved hurtige blink = Hegnsbrud), så tryk OK, og displayet vil vise startskærmen
- 5. Er fejlen væk i displayet og automatikken er aktiv, vil iMOW køre igen efter lidt tid
- 6. Står der Kontakt forhandler, så prøv stadig trin 3–5, og se om ikke iMOW kører
- 7. Forsvinder fejlen ikke efter lidt tid, så bær iMOW i dockingstation og se om det afhjælper fejlen
- 8. Hvis ikke så, ring til din STIHL forhandler. NB! Husk altid at have fejlkoden klar og noter
- om dockingstationenlyser eller blinker

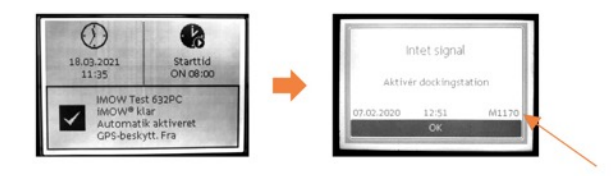

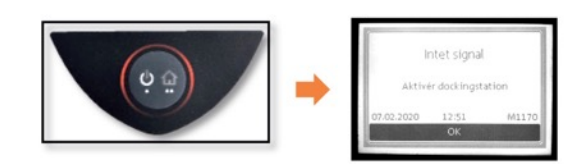

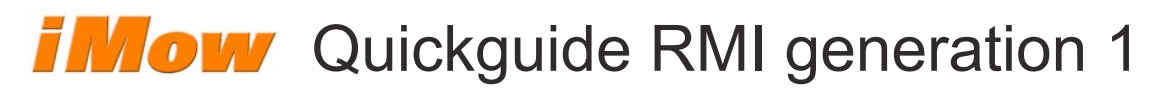

## **Vinteropbevaring**

- 1. Tænd iMOW ved at trykke OK
- 2. Vær sikker på, at automatikken er slået fra (se Aktiver automatikken)
- 3. I hovedmenuen vælg Mere og tryk OK
- 4. Gå til Indstillinger og tryk OK
- 5. I menuen iMOW, tryk ned til Energimodus. Tryk OK, vælg ECO og afslut ved at trykke OK (kun ved C-modeller med app-styring)
- 6. Tryk til højre på piletasten til menuen Service. Tryk ned til Vintersøvn og tryk OK
- 7. Bekræft Vintersøvn ved at trykke OK, og displayet vil nu slukke og iMOW er i vintersøvn
- 8. iMOW bringes ud af vintersøvn ved at trykke OK, og ændre Energimodus til Standard. Se trin 5

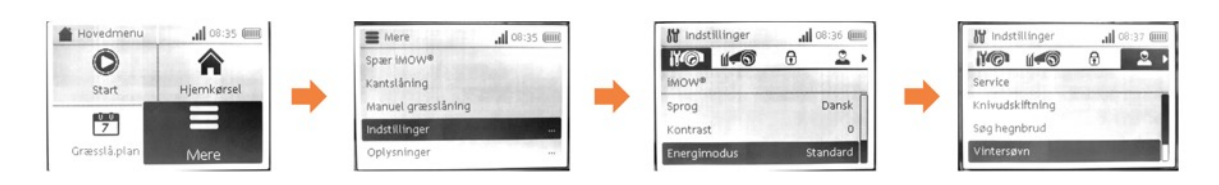

## **Kobl iMOW + Dock (genoptag forbindelsen mellem robotten og dockingstationen) - anbefales efter længere tids pause**

- 1. Sørg for at iMOW står i dockingstationen, og at lyset i denne er tændt
- 2. Tænd iMOW ved at trykke OK
- 3. I hovedmenuen vælg Mere og tryk OK
- 4. Gå til Indstillinger og tryk OK
- 5. Tryk til højre på piletasten til menuen Sikkerhed
- 6. Tryk ned på piletasten til Kobl iMOW + Dock. Tryk OK
- 7. Displayet vil nu vise, at iMOW og dockingstation kontrollerer signal. Når kontrollen er færdig, tryk OK
- 8. Tryk på returpilen i til du kommer ud til startskærmen

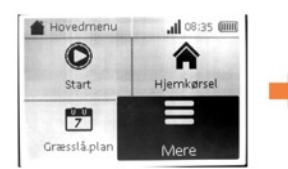

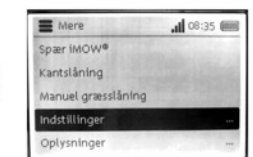

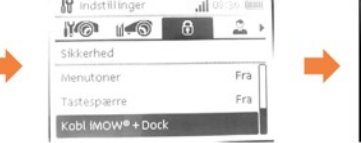

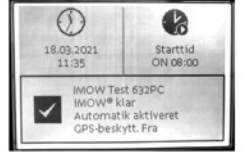

## **Temperaturområde hvor iMOW kan køre**

iMOW har indbygget temperaturføler for at skåne både maskinen og batteriet. Drifttemperaturen for en iMOW er +5 til +45 grader C

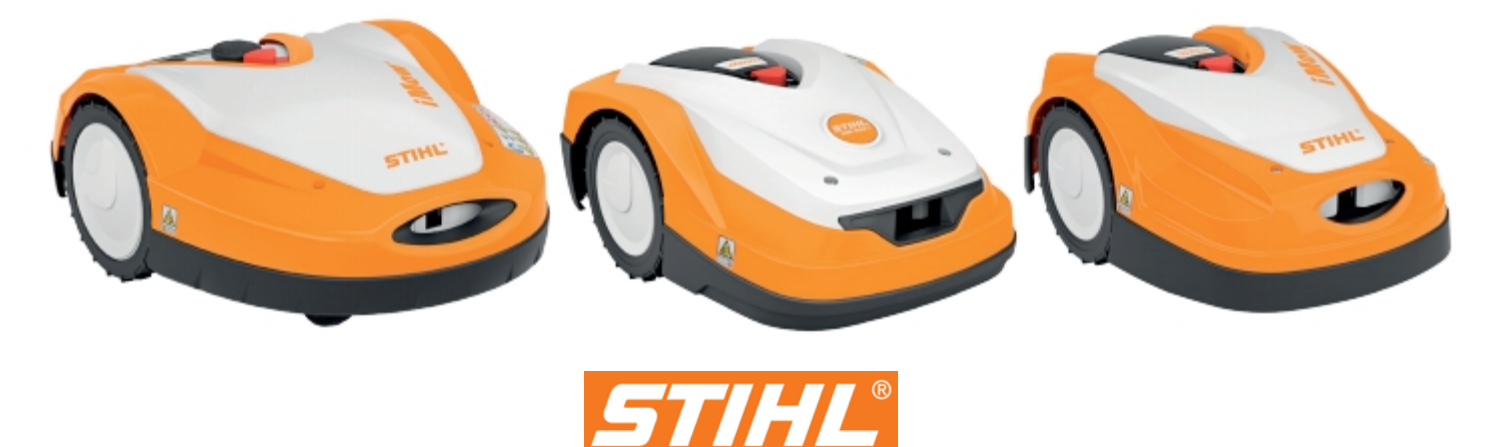